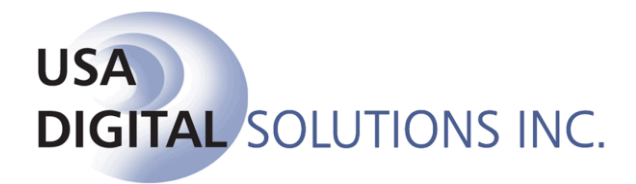

10835 N. 25th Avenue, Suite #350 Phoenix, AZ 85029 Phone: 602-866-8199 Fax: 602-866-9525 Web: www.digisolaz.com

# **What's New in Impact/SQL 8.5 build (32)**

This document outlines new and updated features introduced in the Impact/SQL version 8.5, build (32) release. Enhancements and modifications are discussed, below, in the module section they are applicable to.

For additional documentation about DSI's software, visit the documentation page of our website at: [www.digisolaz.com/docs/documentation.htm.](http://www.digisolaz.com/docs/documentation.htm) Earlier "What's New" publications are posted there.

Please contact DSI if you have any questions or comments – the Support line is 602-866-8199 x 2.

#### **Escrow**

- 1) Wiring instructions can now be generated along with the Settlement Statement (not the HUD). This function requires the presence of a Crystal Report template, called "wiringinstructions.rpt", which can be customized by site (only one format per database is available). With the template in place, a checkbox will be enabled on the Print Settlement Statement screen which will provide for the wiring instructions to be included with the Settlement Statement. If printed or published, the instructions will follow the Settlement Statement. If emailed, the wiring instructions will be a separate attachment on the email. (SRS 26968)
- 2) A Setup Option has been added to Impact/SQL to control whether the Property County is defaulted to the county on the Branch setup on new Escrow files. Currently, this is the default behavior, but some sites have asked to be able to stop that behavior, and this Setup Option will do that. (SRS 27190)
- 3) A Setup Option has been added to Impact/SQL to provide for a validation test to see if a "Scrivener Fee" has been added to any of the Listing Agent's sub-agents (on a Residential file), or any Listing Agents' sub-agents (on a Commercial file), for sale transactions. enabled, the test is done on files whose transaction type's "Refi" property is flagged "No". Upon a Save & Exit from Initial Questions or HUD or Worksheet entry screens, the testing will be done and a pop-up with the message "The file should have a Scrivener Fee charged to the Listing Agent, however it could not be located. Continue with the Save & Exit?" This testing is applicable to Colorado only. (SRS 27191)
- 4) In HUD entry styles, the ability to enter and record additional Deposit or Earnest Money receipts that roll up to HUD line 201 has been added. This basically mimics the worksheet style of entry's Additional Buyer/Borrower Deposits functionality. On the Dates/Transaction Information screen (first of Initial Questions), the Initial Deposit field, near the bottom of the screen, will be followed by a button with ellipse on it (…). The user can either enter a single Initial Deposit value, thereby disabling the option to enter additional items, or click on the ellipse button and be presented with a screen to add items as they are received. If Additional Deposits are used, a schedule of the deposits can be generated when the HUD is printed. (SRS 27549, 27548) See also 3rd Party Receipting (SRS 31342)
- 5) There is now a checkbox on the receipt entry screen to indicate if the item being deposited into the file is from a  $3<sup>rd</sup>$  party. If checked, the funds will be presented separately on the HUD. In addition, if the client wishes, the receipt template (it is a Crystal Report) can be customized to generate a separate, additional form that the business may require be signed by the depositor and the benefiting party, if the checkbox is checked. (SRS 31342)
- 6) The title charges entered on Residential GFE and non-GFE files can now be imported into a new invoice with a click of the "Import from Escrow" button. The original "Import Title Charges" button would import charges entered through the Title Charges function in Title (related to Sub-Escrow); this new feature does the same thing from data entered by Escrow into their Residential files, in the Title Charges sections of the HUD or Worksheet styles of entry. This eliminates the need to re-enter company fee data into an invoice when it has already been entered into the file. (SRS 27555)
- 7) A new party type of "Escrow Company" has been added to Impact, for use to designate outside escrow companies as parties to the file, distinct from the "Other Party" designation. DDE fields and SmartTags are available for use in document templates for the "Escrow Company" party type. (SRS 28634)
- 8) The notary fields, if completed on a master file, will now copy along with the rest of the Party information. (SRS 28698)
- 9) On non-GFE files, HUD lines 705-708, 809-811, 905 and 1305-1307 will only be printed if they have content, freeing up space for other expansion entries. Historically, these lines printed regardless of content. (SRS 31341)
- 10) A Setup Option has been added that will prompt users, after printing of any check(s), as to whether they wish to print the Final Disbursement Report. Some companies have established the practice of printing a Final after each and every check run, and so this prompting option is available for their use. (SRS 31344)
- 11) Currently the HUD w/GFE discloses the name of the Payee on HUD lines 104, 105, 504 and 505 when the lines are used for payoffs and the HUD is printed. An enhancement has been made that will provide for the same functionality on non-GFE files. (SRS 31345)
- 12) A "Change File" icon has been added to the Disbursements function, both for Escrow users and Sub-Escrow users, so the user can switch files within the disbursing function – avoiding the need to exit Disbursements and restarting and selection of a new file in order to disburse from another file. (SRS 31347)
- 13) On the HUD lines 204 & 205 and the 800 section, etc., when using the ":L1\_xxxxxx" shortcut, the text has been automatically changed to all caps. Users objected to this capitalization and so the text will now present as entered by the user. (SRS 31877)
- 14) There was an issue of duplicate, sequentially numbered, deposit slips being created, with common amounts and number of items indicated to be attached, but one did in fact have associated receipts and the other did not. Both would appear in the reconciliation. This was caused by the cursor being in the "Items For" field when the "Create Deposit for Selected" button was hit on the Deposit Slip screen. The receipts that had been tagged for the deposit were not cleared from the list of available items and the user created another deposit slip. This problem has been resolved and the items will be removed and are tagged with the proper deposit slip number. (SRS 32143)
- 15) There were intermittent problems with disbursements when commissions were entered manually (bypassing the commission detail screen) on non-GFE files in Worksheet style of entry. This has been resolved and manual entry, bypassing the commission detail screen, no longer results in disbursement problems. (SRS 30941)
- 16) Non GFE HUD Enhancement Request That HUD lines 705-708, 809-811,905,1305-1307 only present on the printed HUD when used, duplicating the functionality of other expansion sections. This would allow them 10+ extra lines for the 1300 section before pushing to an additional page. Currently their average HUD is 4 pages (not counting the payoff addendum) with only 1-4 items on page 4. They have many required itemized HOA fees per file.. (SRS 31341)
- 17) On a GFE File the Credit Debit check box on lines 206/506 is enabled when Funds held by Broker is entered, this allows the user to enter a description and amount on 206 and check the Credit Debit check box which then overlays the Earnest Money held by xxxxx entry done by the system. This has been corrected and the Credit Debit check box on 206 and the Debit Credit check box on 506 are now disabled when the Earnest Money Held by has been entered. .. (SRS 31903)
- 18) On a Non-GFE file, if there are funds held by agent, the commission line showing the Earnest Money held by, is showing a dollar amount instead of the name. This has been corrected and the Earnest Money held by now shows the name. (SRS 32239)
- 19) The ability to identify an alternate payee on charges has been added for HUD lines 704-708, 803-831, 902-912, 1109-1132, 1202, 1204, 1205, 1206-1220 & 1302-1339. A new "Payee Name" field has been added to the Payee Name and Address screen, along with a checkbox labeled "Payee Name same as Display Name", and the "Name" field has been relabeled "Display Name". If an alternate payee is to be substituted for the name displayed on the HUD, the checkbox should be unchecked and the alternate payee name entered. (SRS 27863)
- 20) The categorization of income codes, introduced in version 8.1, was not including codes categorized as "Escrow" in the dropdown on the Sub-Escrow Additional Charges screen nor on the Title Charges Additional Charges screen. This has been rectified. (SRS 32358)
- 21) The Description field, when entering an additional deposit in the Worksheet entry style, was limited to 30 characters; that limit has been raised to 250 characters. (SRS 32359)
- 22) There have been field limit changes made to the 1099-S data entry screen. The Name field has been expanded to 250 characters; the Address fields have been increased from 30 to 100 characters. Note: for IRS reporting, the Name and Address fields will be truncated to match the Publication 1220 field limits. (SRS 32360)
- 23) An issue was reported relating to the MS Word edit window reducing by 2% every time a document was opened. This has been addressed and the window no longer changes size. (SRS 32395)

#### **Escrow – Commercial Files**

- 1) Wiring instructions can now be generated along with the Settlement Statement (not the HUD). This function requires the presence of a Crystal Report template, called "wiringinstructions.rpt", which can be customized by site (only one format per database is available). With the template in place, a checkbox will be enabled on the Print Settlement Statement screen which will provide for the wiring instructions to be included with the Settlement Statement. If printed or published, the instructions will follow the Settlement Statement. If emailed, the wiring instructions will be a separate attachment on the email. (SRS 26968)
- 2) A Setup Option has been added to Impact/SQL to provide for a validation test to see if a "Scrivener Fee" has been added to any of the Listing Agent's sub-agents (on a Residential file), or any Listing Agents' sub-agents (on a Commercial file), for sale transactions. The testing is done on the Commissions screen. If enabled, the test is done on files whose transaction type's "Refi" property is flagged "No". Upon a Save & Exit from the Settlement Charges wizard, the testing will be done and a pop-up with the message "The file should have a Scrivener Fee charged to the Listing Agent, however it could not be located. Continue with the Save & Exit?" This testing is applicable to Colorado only. (SRS 27191)
- 3) The title charges entered on Commercial files can now be imported into a new invoice with a click of the "Import from Escrow" button. The original "Import Title Charges" button would import charges entered through the Title Charges function in Title (related to Sub-Escrow); this new feature does the same thing from data entered by Escrow into their Commercial files, in the Title Charges section of Settlement Items. This eliminates the need to re-enter company fee data into an invoice when it has already been entered into the file. (SRS 27555)
- 4) The Commercial file settlement statement, when there are multiple lenders, will now group the charges first by lender and then list them in the order entered for the lender. Previously, the charges were being grouped in the order entered for each lender. (SRS 30211)
- 5) The Escrow Status information screen (Progress report), on a Commercial file with multiple properties, now lists the properties on the Prelims/Commitments tab in the same order as they are presented on the Property information screen. (SRS 31343)
- 6) An additional deposit was manually allocated (amounts entered, not percent) across three buyers. When leaving the allocation screen, no warning was given. When trying to save out of the main settlement items screen, a message stating that allocated credits of xxx.xx do not equal the items buyer credits of yyy.yy.. This has been resolved and additional deposits may be manually allocated (SRS 31795)
- 7) The Description field, when entering an additional deposit in Commercial files, was limited to 30 characters; that limit has been raised to 250 characters. (SRS 32359)

### **Escrow & Title**

1) When using MS Word 2010, there was a problem doing an AutoCorrect Store when the autocorrect entry contained a hard-return. Word 2003 did not have this problem. The matter has been resolved and auto-correct entries containing a hard-return can now be saved. (SRS 31451)

### **Sub-Escrow**

1) An error was being received by users trying to view sub-escrow-entered charges in Escrow when the user that had set the charges' Status had been removed from the list of users. This has been resolved and no error will be received in this situation. (SRS 30806)

## **Title**

- 1) A Setup Option has been added to Impact/SQL to control whether the Property County is defaulted to the county on the Branch setup on new Direct Orders (Title). Currently, this is the default behavior, but some sites have asked to be able to stop that behavior, and this Setup Option will do that. (SRS 27190)
- 2) A Setup Option has been added that will allow for turning off the ability to create Direct Orders. This will prevent Direct Orders from being opened in error, at sites that do not use Direct Orders. All Direct Order functionality (being able to open and work on existing Direct Order files, for example) will be eliminated when the option is set to not allow Direct Orders. (SRS 31346)

# **Accounting**

- 1) The "Funds Held Reason", entered to a file when it is incompletely disbursed (with the fee check/slip as part of the disbursements) will now remain in the file and will present on the Trial Balance report, run with the option to present the reason held, as long as there are funds in either the escrow trust account or savings account(s) of the file. (SRS 27194)
- 2) A new report has been added to the Reconciliation function. It is called the "Bank Control Summary Report". The report details ledger summary activity for the day it is run for, for the month to that date and for the year to that date. The report can be run off of the Reconciliation menu or from within a reconciliation off the Bank Reconciliation Reports screen. When run from the Reconciliation menu it can be run for any posted date and for all banks or a specific bank. When run from within a reconciliation it will be run for the date and bank of the reconciliation. (SRS 31409)
- 3) There was an issue of duplicate, sequentially numbered, deposit slips being created, with common amounts and number of items indicated to be attached, but one did in fact have associated receipts and the other did not. Both would appear in the reconciliation. This was caused by the cursor being in the "Items For" field when the "Create Deposit for Selected" button was hit on the Deposit Slip screen. The receipts that had been tagged for the deposit were not cleared from the list of available items and the user created another deposit slip. This problem has been resolved and the items will be removed and are tagged with the proper deposit slip number. (SRS 32143)

#### **Order Desk**

1) A Setup Option has been added to Impact/SQL to control whether the Property County is defaulted to the county on the Branch setup on new Escrow files opened through Order Desk. Currently, this is the default behavior, but some sites have asked to be able to stop that behavior, and this Setup Option will do that. (SRS 27190)

2) A new party type of "Escrow Company" has been added to Impact, for use to designate outside escrow companies as parties to the file, distinct from the Other Party designation. There is a Setup Option that can be enabled that will put the data entered into the main Order Desk entry screen, for the Escrow Company, into a party designated as "Escrow Company" rather than putting that party's information into "Other Party #1" which is the routine prior to v8.5. If the option is not enabled (and at upgrade it is NOT), the prior routine of using "Other Party #1" will continue. DDE fields and SmartTags are available for use in document templates for the "Escrow Company" party type. If the Order Desk option for Escrow Company is to be enabled, a review of documents that might be using "Other Party #1"'s information to identify the outside escrow company (possibly the Prelim &/or Commitment masters) must be done, and affected documents would need to be updated. That effort (doc maintenance) will need to be coordinated with the option setting change. There will be some files that were started before the option was changed that do not yet have the affected documents prepared from the old setting…and in those cases the user will need to copy the "Other Party #1" (that is the escrow company) to an "Escrow Company" party, then prepare the newly-formatted document(s). (SRS 28634)

#### **Utilities**

- 1) A Setup Option has been added to Impact/SQL to control whether the Property County is defaulted to the county on the Branch setup on new Escrow files or Direct Orders (Title). Currently, this is the default behavior, but some sites have asked to be able to stop that behavior, and this Setup Option will do that. The Setup Option is on the General Functions, Miscellaneous screen and is call "Default property county to branch county on new orders". The default value of the new option is "Yes". (SRS 27190)
- 2) A Setup Option has been added to Impact/SQL to provide for a validation test to see if a "Scrivener Fee" has been added to any of the Listing Agent's sub-agents (on a Residential file), or any Listing Agents' sub-agents (on a Commercial file), for sale transactions. The testing is done on the Commissions screen. If enabled, the test is done on files whose transaction type's "Refi" property is flagged "No". This testing is applicable to Colorado only. The Setup Option is on the Escrow Functions, Data Entry screen, and is labeled "On Commissions Validate Scrivener Fee (CO only)". It should be checked to enable the validation function. (SRS 27191)
- 3) A new party type of "Escrow Company" has been added to Impact, for use to designate outside escrow companies as parties to the file, distinct from the Other Party designation. There is a Setup Option that can be enabled that will put the data entered into the main Order Desk entry screen, for the Escrow Company, into a party designated as "Escrow Company" rather than putting that party's information into "Other Party #1" which is the routine prior to v8.5. The Setup Option is on the Order Desk functions screen and is called "Use Escrow Company Party Type". It should NOT be enabled until the document review and maintenance discussed in the Order Desk section of this document is done. (SRS 28634)
- 4) A Setup Option has been added that will prompt users, after printing of any check(s), as to whether they wish to print the Final Disbursement Report. Some companies have established the practice of printing a Final after each and every check run, and so this prompting option is available for their use. The Setup Option is on the Escrow Functions – Disbursements screen, and is labeled "Prompt for Final Disbursement After Printing Checks". The option is set to be disabled at the upgrade to v8.5. (SRS 31344)
- 5) A Setup Option has been added that will allow for turning off the ability to create Direct Orders. This will prevent Direct Orders from being opened in error, at sites that do not use Direct Orders. All Direct Order functionality (being able to open and work on existing Direct Order files, for example) will be eliminated when the option is set to not allow Direct Orders. The Setup Option is on the Title Functions – Data Entry screen, and is labeled "Enable Direct Orders". The default setting will be "Yes" at upgrade. (SRS 31346)
- 6) An error was being received when a new Escrow user was being added (Utilities, System Files, Users) and their HUD Certification stamp graphic was attached before the initial user setup was saved. This no longer happens and the stamp graphic can be added when the user is initially set up. (SRS 31112)